## **NEXIS UNI INDUSTRY & TARGET MARKET RESEARCH**

*To access Nexis Uni go to the MCC library website, click on the Databases tab, and then use the Databases by Title menu to select Nexis Uni.*

## **Find Analyst Reports**

1. Click on **Advanced Search**

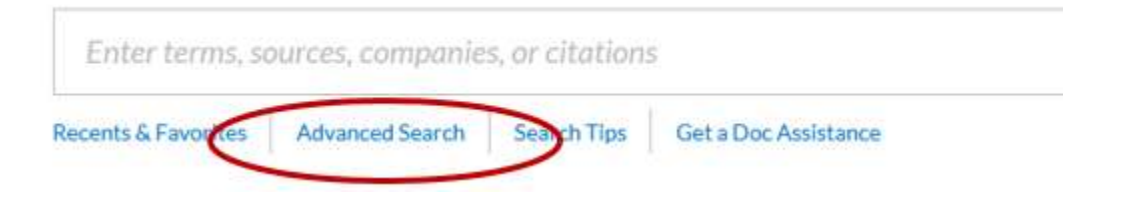

2. Click on **Company and Financial** and then **Analyst Reports**

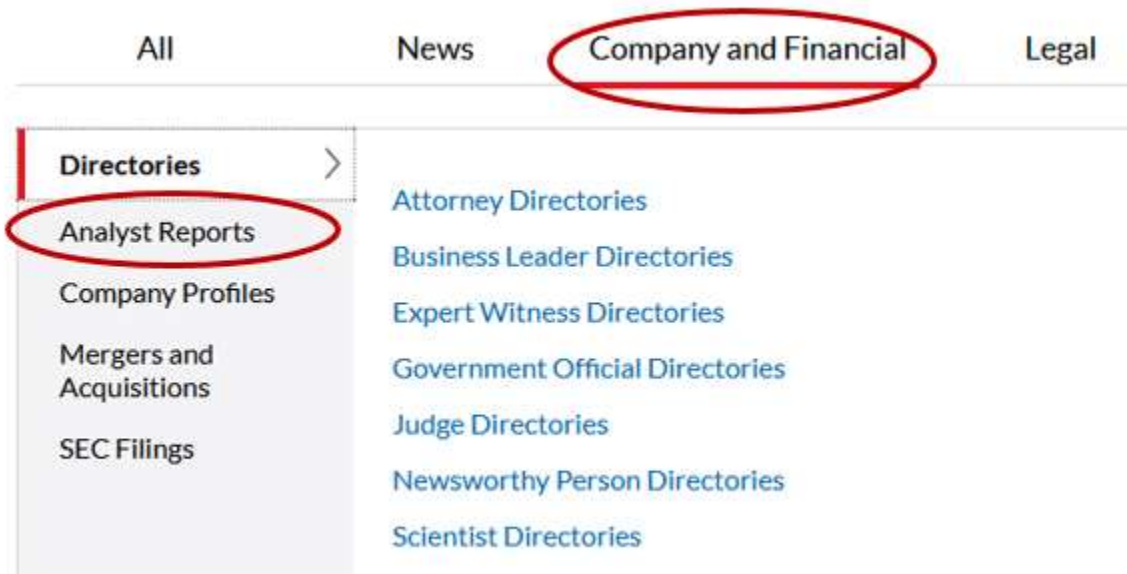

3. Type the name of the industry, product, or service you are researching in the search box. Add other search terms as needed.

*NOTE: Be sure to enclose phrases within quotation marks. This ensures the database finds the words together in the same order you entered them.*

You can also limit your results by **date**. In the example below, we will search for analyst reports on "ice cream" in the "united states" published after January 1, 2017.

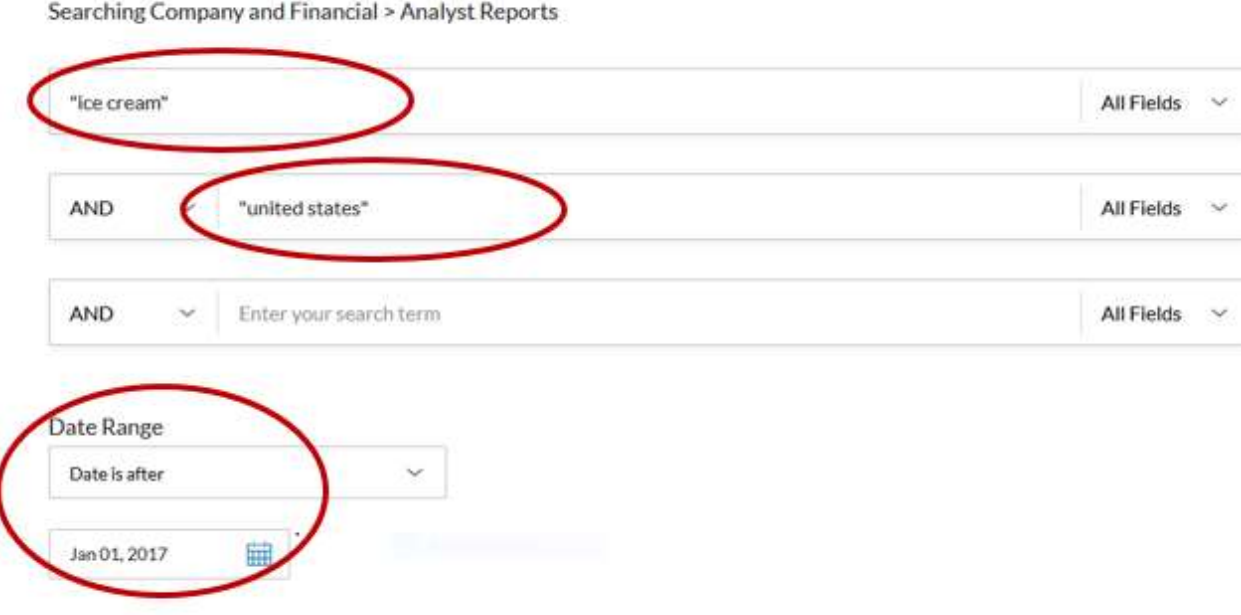

- 4. Scroll down the screen and click on the red **Search** icon.
- 5. The next screen displays a list of results.

By default, the results are sorted by relevance. Use the **Sort** menu to resort your results if you like (by date, title, etc.).

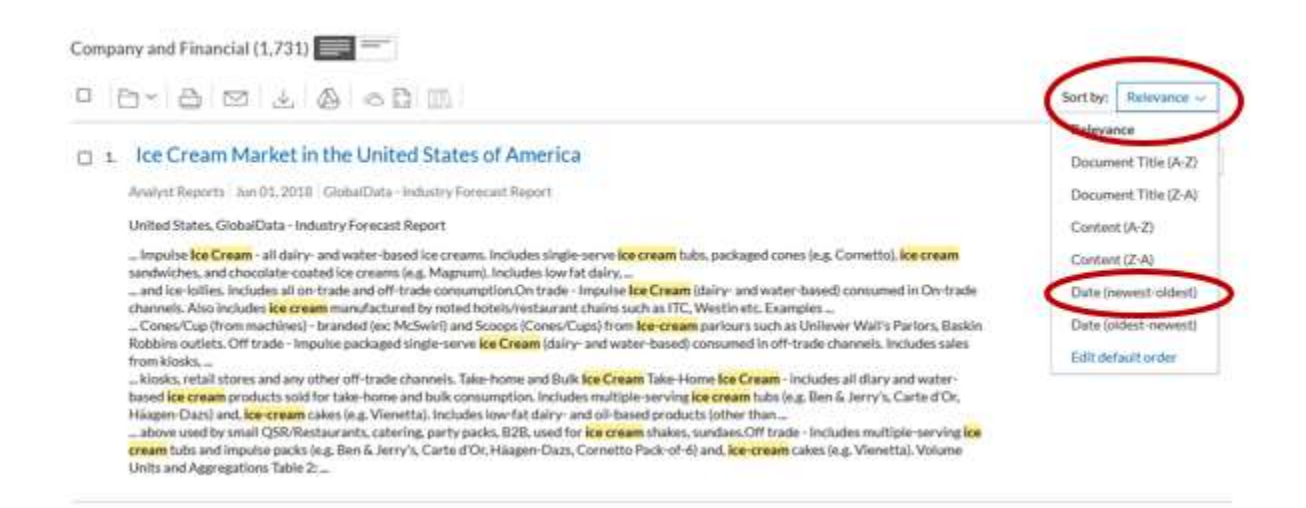

If necessary, use the **Narrow by** options on the far left to limit your results (by date, subject, industry, source, etc.)

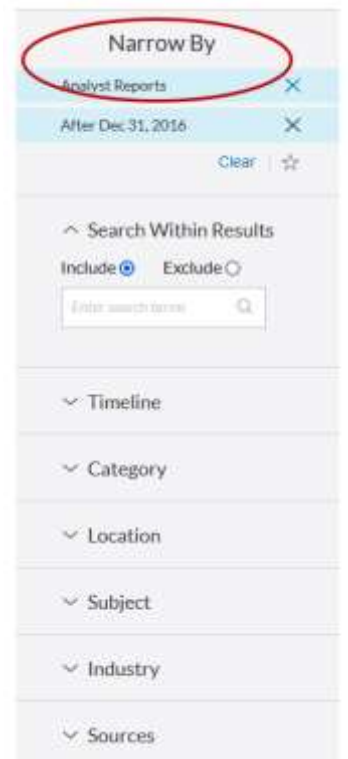

6. Click on a title to open and read a report. To return to the results list, click on **Results List** in the upper right.

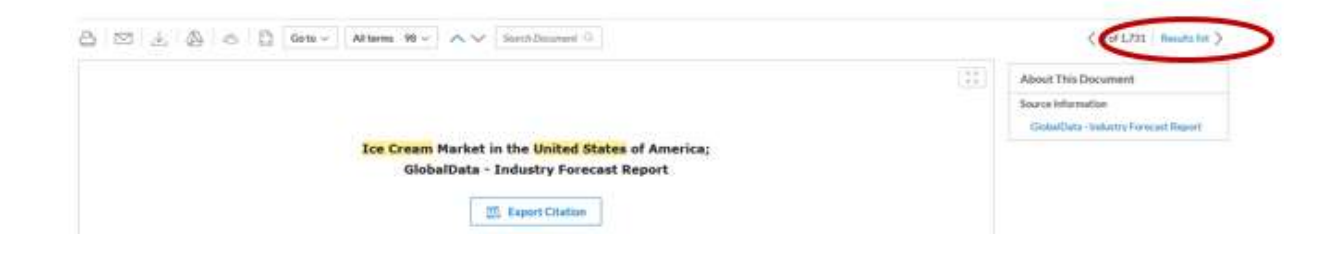